## Pago por flywire.

Los recibos de titulares extracomunitarios se pueden pagar a través de la plataforma Flywire.

Esta forma de pago está disponible para aquellos recibos que soportan la forma de pago por TPV y además cuyo titular está fuera de la Unión Europea.

En estos casos, el sistema de pagos de recibos de la UPV mostrará una opción para iniciar el pago por Flywire:

### Pago con tarjeta bancaria

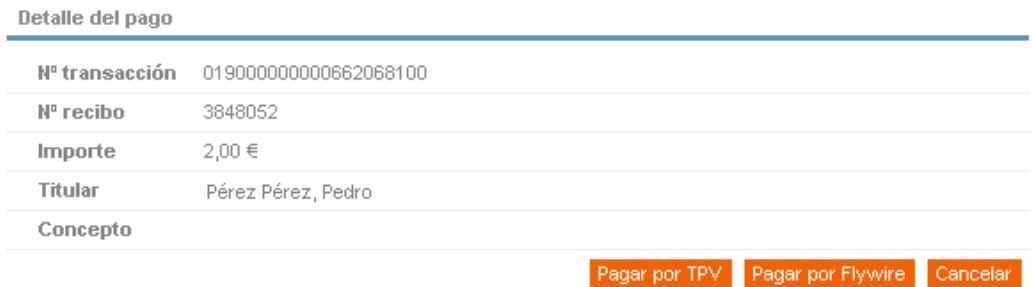

Además de mostrar el botón "Pagar por TPV" se mostrará el botón "Pagar por Flywire".

Al pulsar este botón, se dirigirá al usuario a la plataforma de pago Flywire en la cual habrá que indicar los siguientes datos:

#### **Domicilio**:

La primera pantalla a mostrar contiene los datos del domicilio del pagador. Se mostrarán los datos registrados en la UPV del titular del recibo. El titular deberá confirmarlos o corregirlos si en el momento del pago se encuentra en otro lugar:

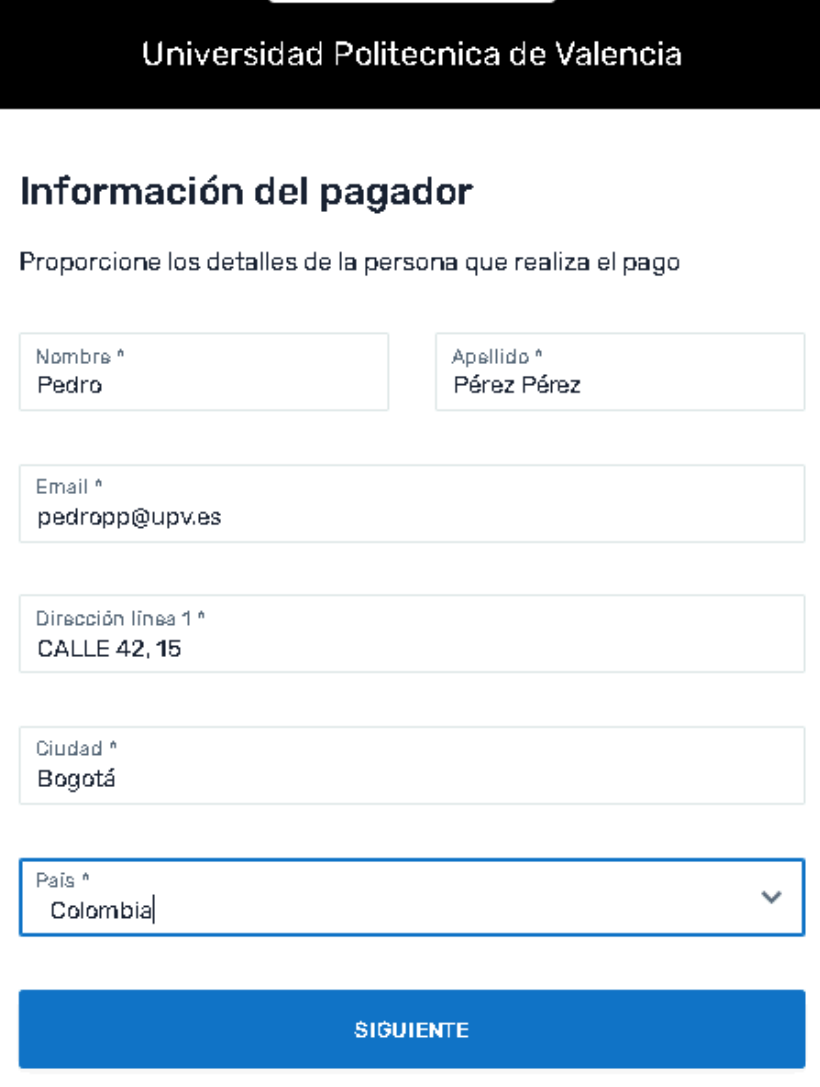

## **Forma de pago:**

La siguiente pantalla muestra las formas de pago disponibles en la plataforma para el país indicado como domicilio del pagador:

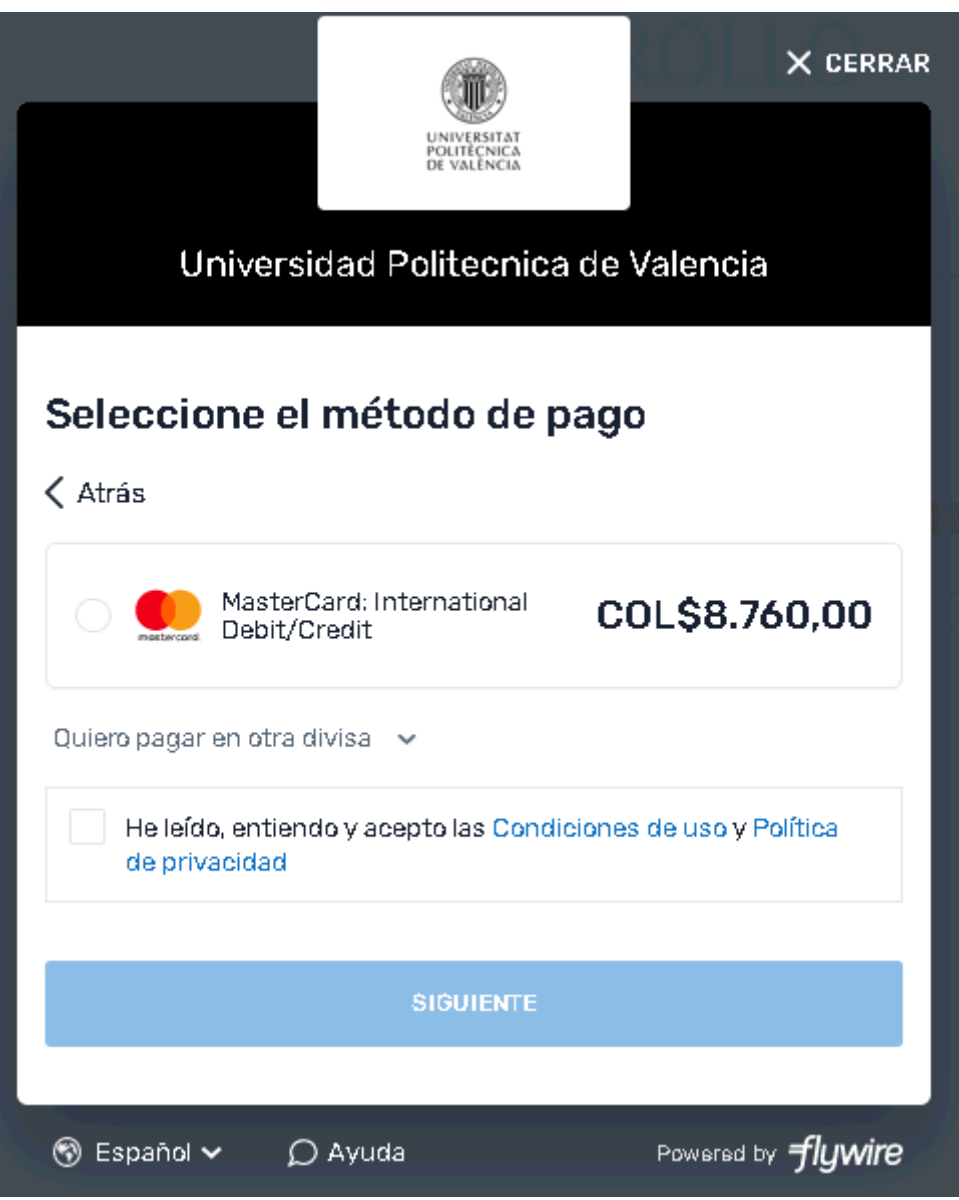

Habrá que seleccionar una forma de pago, y aceptar las condiciones de uso y política de privacidad para continuar.

#### **Datos para el pago:**

Según la forma de pago seleccionada en la plataforma, se requerirá que el usuario introduzca los datos correspondientes (datos de la tarjeta en caso de pago con tarjeta, referencia del pago y remitente en caso de transferencia, etc).

Una vez rellenada esta última pantalla se iniciará la transacción y se redirigirá al usuario al sistema de la UPV para visualizar el resultado de la transacción.

# Pasarela de pago UPV

Notificación de pago

Pago realizado y notificado correctamente

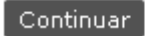

En caso de que la forma de pago no permita conocer el estado de forma inmediata, el estado del recibo quedará pendiente de la finalización de la operación y se actualizará cuando la misma haya finalizado y se reciba la información sobre el pago realizado.